## Solution du problème BOOT sur le récepteur

## Echolink ATOMO

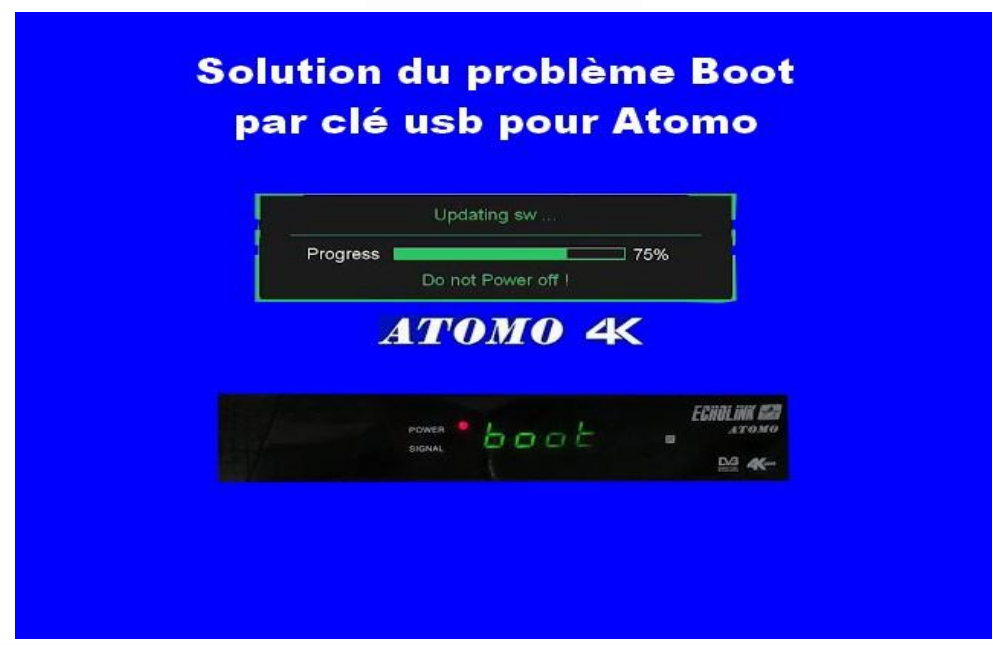

Ce problème de BOOT peut survenir si vous passez un flash incorrecte, en cas de coupure de courant pendant la mise à jour, ou en raison d'autres facteurs , Veuillez suivre les étapes suivantes :

- 1) Allez sur le site web d'echolink destiné au flash et téléchargez le flash correspondant à votre récepteur, voici le lien : [https://echolinkhd.com](https://echolinkhd.com/) ou https://siteflash.info
- 2) Une fois que vous téléchargez le fichier de flash , veuillez le renommer en ' update.bin '

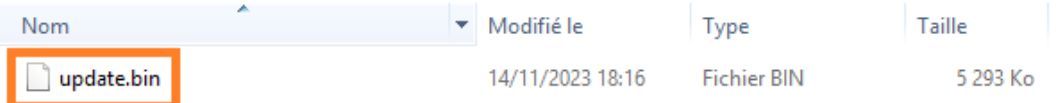

- 3) Copiez le fichie de flash dans une clé usb
- 4) Eteignez le récepteur par le câble d'alimentation électrique, ensuite, insérez la clé usb dans le port usb du récepteur, Rallumez-le, puis appuyez deux ou trois fois sur le bouton marche/arrêt de votre télécommande .

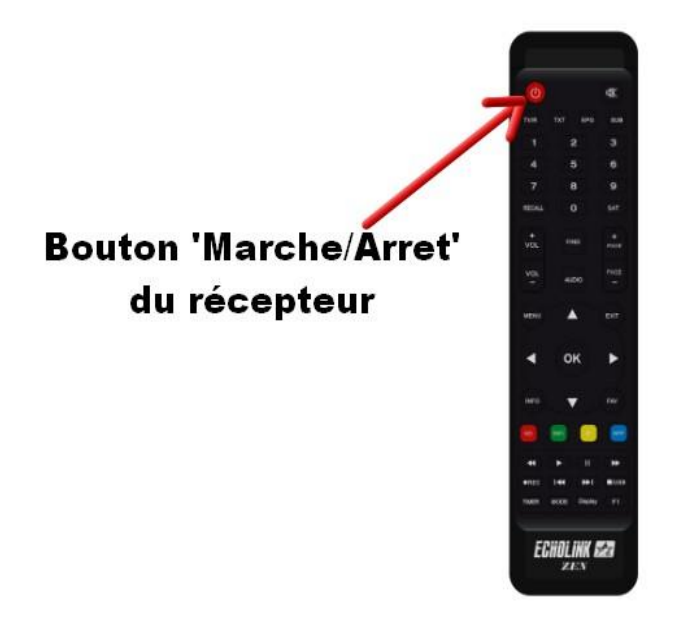

Automatiquement, le récepteur commencera l'installation de la mise à jour. Une fois cette opération terminée, il redémarrera et fonctionnera de manière normale..

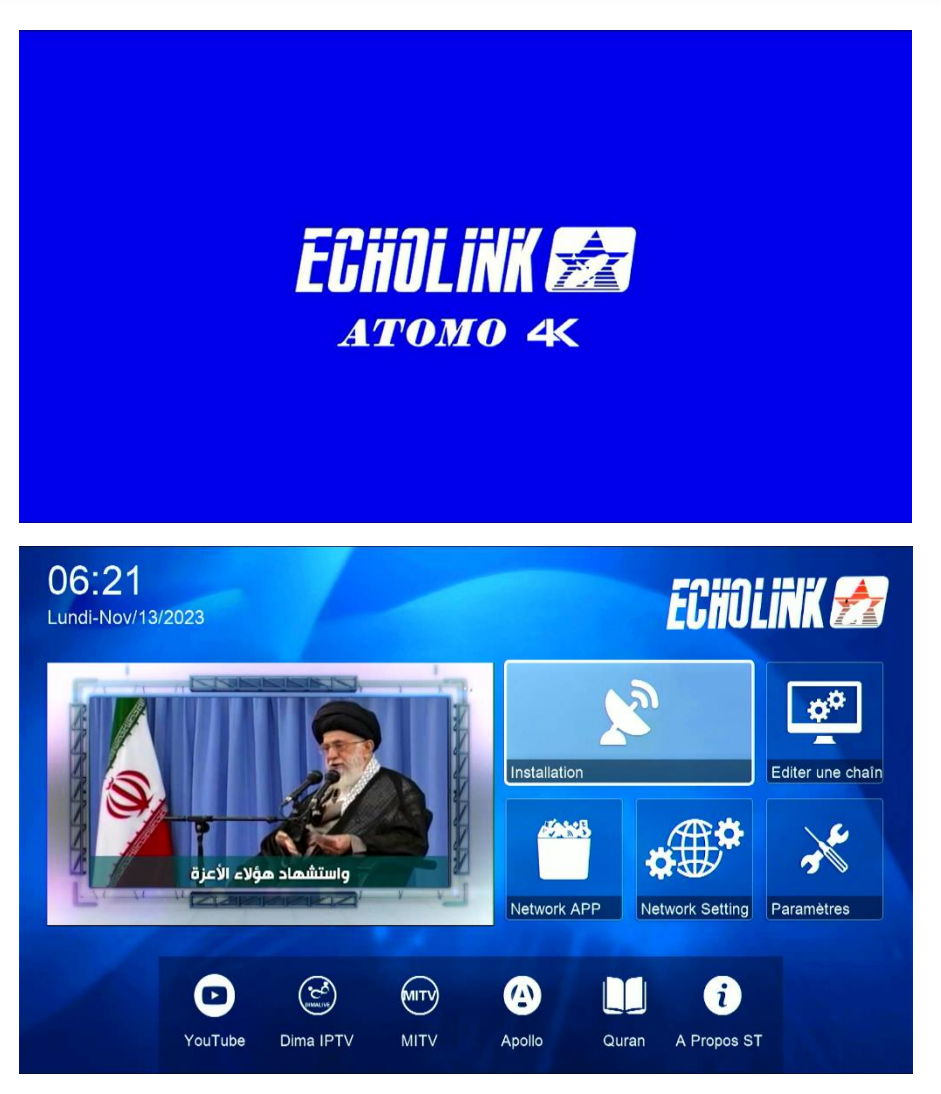

Nous espérons que cet article vous a été utile pour résoudre votre problème de Boot